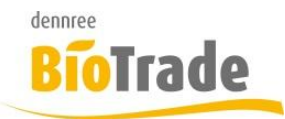

## **Einrichtung des Cloud-Zugangs**

Die BioTrade Cloud ist unter der UR[L https://bt-frontend.azurewebsites.net](https://bt-frontend.azurewebsites.net/) zu erreichen.

Bei einer Erstnutzung bzw. nach einem kompletten leeren des Local Storage im Browser müssen diese Werte angegeben werden.

Als Browser ist bevorzugt Google Chrome zu verwenden.

Diese Login erscheint nach der Eingabe der o.g. URL:

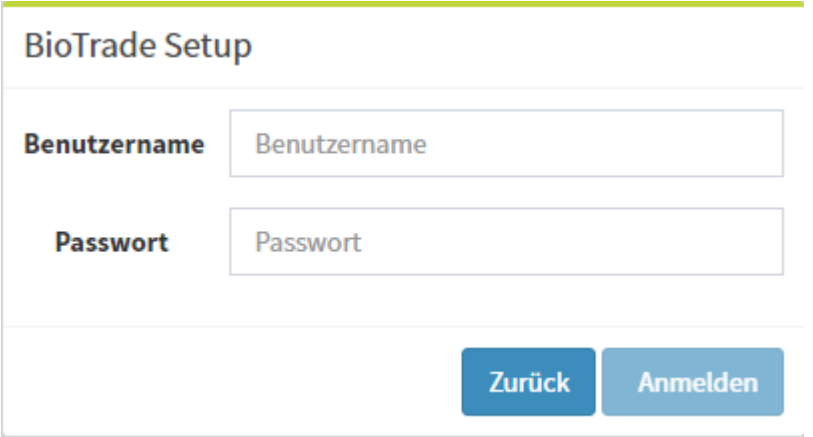

Für eine Einrichtung "BioTrade in der Dennree-Cloud" anwählen und mit "Weiter" bestätigen.

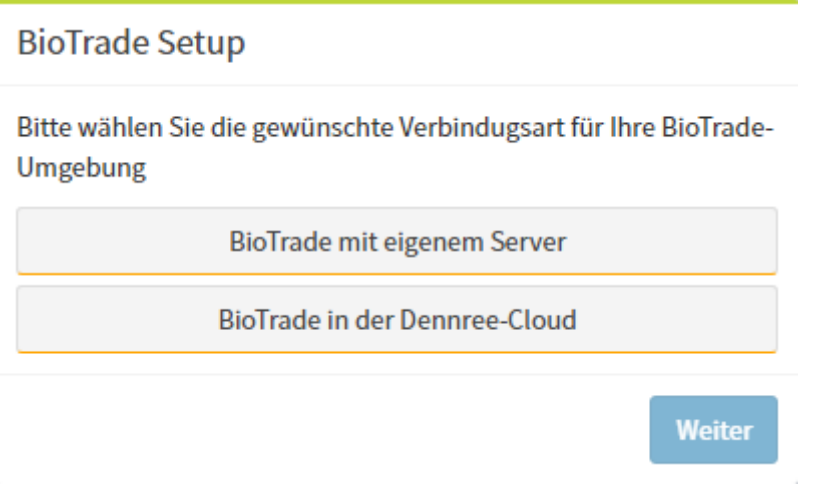

Hier ist die Mandanten-Nummer einzugeben und danach der Verbindungstest anzuwählen.

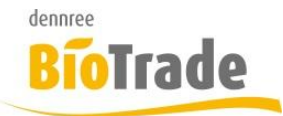

Die Mandanten-Nummer erhalten Sie mit Ihren Zugangsdaten.

## **BioTrade Setup**

BioTrade in der Dennree-Cloud, Ihre BioTrade Installation wird in der sicheren Dennree-Cloud für Sie bereitgestellt.

## Mandantennummer Ihrer BioTrade-Installation

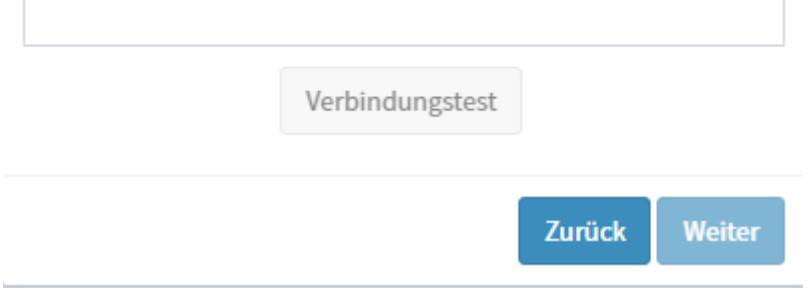

Nach einem erfolgreichen Verbindungstest erscheint "Verbindungstest erfolgreich" und es kann mit "Weiter" bestätigt werden.

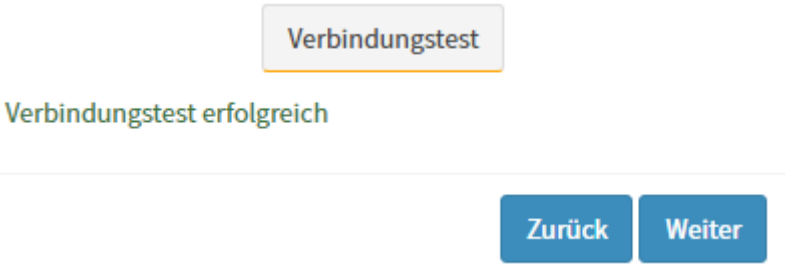

Nun erscheint wieder die Login-Maske. Hier geben Sie Ihre Login-Daten ein und bestätigen mit "Anmelden"

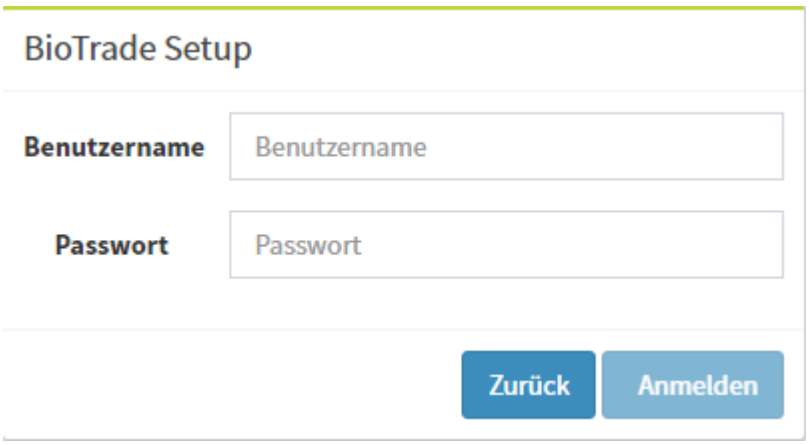